第 12 回日本公衆衛生看護学会学術集会

一般演題ご発表の方へ

第 12 回日本公衆衛生看護学会学術集会はハイブリッド開催です。 以下のように「オンライン開催ページ」上に発表ファイルを掲載し、オンデマンド配信します。 また、現地での発表は、ポスターを掲示して発表・質疑応答を実施していただきます。

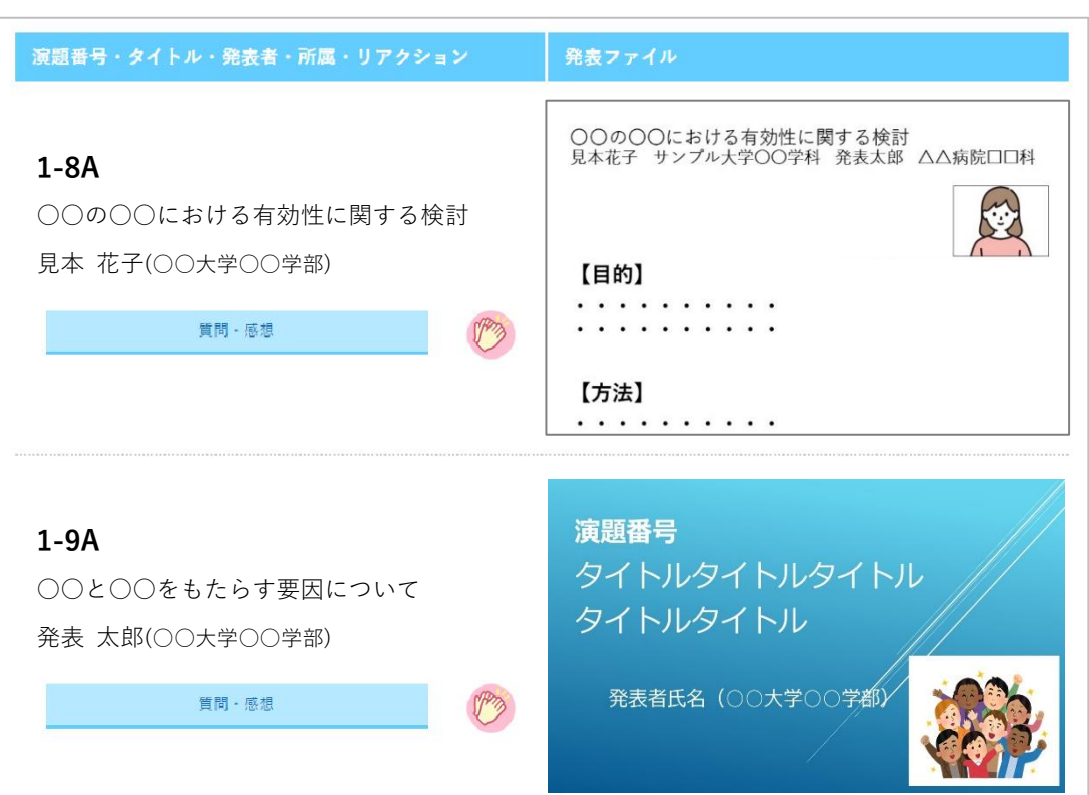

(参考)オンライン開催 発表演題掲載画面イメージ

(上記は開発中の画面です。今後、レイアウトや機能を変更する可能性があります。)

ご提出いただいたファイルはダウンロードできないように工夫するとともに、複写を禁止する 旨をページ内に表示します。

# ご協力のお願い(概要)

一般演題発表者の皆様には、以下をお願いいたします。

- 1. オンデマンド配信用ファイルの作成 ※全員必須
- 2. オンデマンド配信用ファイルの提出 ※全員必須 (1月4日(木)まで)
- 3. ファイルの掲載状況確認(12 月 22 日(金)までにご提出いただいた方のみ)
- 4. 現地会場でのポスター掲示と質疑対応(第 1~47 群までの方)
- 5. オンデマンド配信期間中の Web 上での対応 ※全員推奨

# ご依頼の詳細

### **1.オンデマンド配信用ファイルの作成 ※全員必須**

#### 1)ファイルの形式

- PDF ファイル
- 大判ポスターのように1枚にすべてが記載された形でも、口演発表のような複数枚スラ イドの形でも結構です
- 「ポスタープリントサービス」(6ページ参照)をご利用の場合で、複数枚スライドで作 成する方は 4:3 の形式で 18 ページ以内としてください
- ◼ 現地発表用ポスターと同じ内容で結構です
- 複数枚スライドとする場合は 20 枚以内を目安としてください。大幅に超過しているも のは再提出を依頼する場合があります。
- ファイルの作成方法の詳細は7ページをご参照ください

#### 2)演題番号、タイトル、発表者名と所属(加えて、できれば発表者の写真)を入れてください

- 大判1枚とする場合は上部に演題番号、タイトル、発表者名と所属を入れてください
- 複数枚スライドで作成する場合は1枚目のタイトルスライドに入れてください

<写真についてのお願い>

- ご負担でなければ、合わせてタイトルスライドに写真を挿入してください
- お姿がわかるものを入れて頂けると、発表に接する方がより親近感を持ってくださるの ではないかと考えています。発表者の方ご自身の顔写真でも、共同研究者の方も含めた チームの写真でも結構です。かしこまった写真にする必要はありません。笑顔のお写真 や、活動中のものでも、発表しているご様子などでも結構です。ご協力をいただけまし たら幸いです。

(表示例)

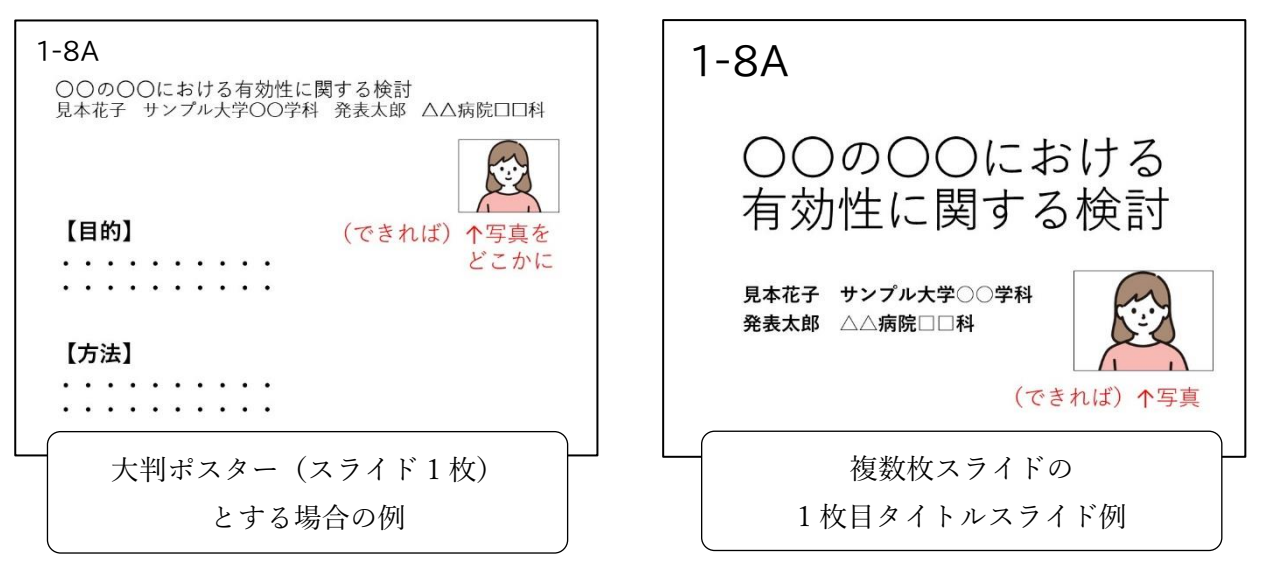

- 2)利益相反(COI)の有無の開示と倫理的配慮の記載
	- 大判1枚とする場合、利益相反の有無(および有の場合はその詳細)を必ず下部に表示 してください
	- 複数枚スライドとする場合は末尾のスライドに入れて表示してください
	- 倫理的配慮に関する記載も発表ファイル内のいずれかの場所に必ず入れてください

<利益相反(COI)の有無 記載例>

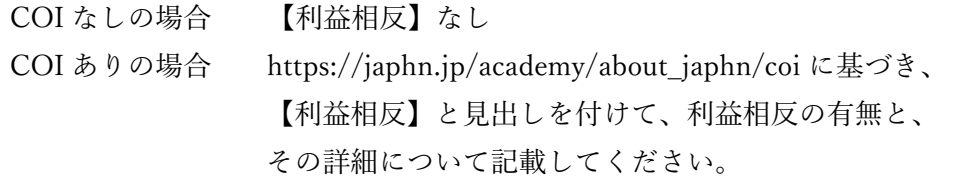

- 3)著作物の取り扱いについてのご注意
	- 著作物を引用する場合は、必ず出典を明記してください。 また、イラストや写真などは権利者の利用許諾が取れているものを利用し、権利侵害と ならないよう十分にご注意ください。
	- 発表内容にはご自身で責任をお持ちください。権利侵害等にかかるトラブルに学術集会 は責を負いません。ご自身でご対応ください。

# **2. オンデマンド配信用ファイルの提出 ※全員必須 (1 月 4 日(木)まで)**

#### 1)提出締切

早期提出締切 2023 年 12 月 22 日(金) 23:59 まで 最終締切 2024年1月4日 (木) 23:59 まで

※早期提出締め切りまでに提出された方は、公開前に掲載内容の確認・差替が可能です。

#### 2)提出方法

以下のリンクから提出してください

<https://www.dropbox.com/request/GSmqIFHWuYO8JS6BMGIc>

DropBox のファイルリクエスト機能を利用しています。 提出後には完了画面が表示されます。 提出が完了できたかご不安な場合は演題番号を添えてメールでお問い合わせください。

上記リンクが利用できない場合はストレージサービスなどをご利用いただき、ダウン ロードできる URL をメールでご連絡ください。

<お願い>

- ファイル名を「演題番号+氏名」としてください(例:1-8A\_見本花子.pdf)。
- 12 月 22 日 (金) までは再提出が可能です。期間内に提出された最後のファイルを掲載 します。再提出の際は、ファイル名に日付を入れてください。
	- (例:P-9-5\_見本花子 12 月 22 日修正.pdf)
- 12 月 23 日以降に提出する場合、提出は 1 回のみとしてください。修正が必要な場合は メールでご相談ください。

# **3. ファイルの掲載状況確認 ※12 月 22 日(金)までにご提出いただいた方のみ**

- 12 月 22 日(金)までにご提出いただいた方に限り、12 月 26 日(火)までにオンライ ン開催ページに発表ファイルを掲載して、メールでご連絡する予定です
- 12 月 26 日 (火) ~12 月 28 日 (木) (予定) の期間内に、ご自身の演題が正しく掲載さ れているかどうかを確認し、不備があれば28日(木)までにお知らせください (なお、この時点ではまだ一般の参加者は視聴できません)

### **4. 現地会場でのポスター掲示と質疑対応 (第 1~47 群までの方)**

- 来場不可の方はオンライン発表のみでも可能です。 下記<現地会場にご欠席となる場合>を参照ください。
- 開催当日はポスター会場内に受付を設けます。 受付をしてから、会場に設置するパネルの、該当の演題 番号のところにポスターを掲示してください。
- ポスターの掲示・撤去は指定時間内にお願いします。
- 1演題につき、発表6分、質疑3分の計9分です。
- パネルサイズは幅 90cm、高さ 210cm の予定です。ポス ター下部は見えにくくなりますので、幅 90cm×高さ 160cm 以内のエリアに掲示されることをお勧めします。
- 左上に 20cm×20cm で演題番号を掲示します。 演題番号 は隠さないでください。演題番号の右側のスペースは利 用しても、しなくても、どちらでも構いません。

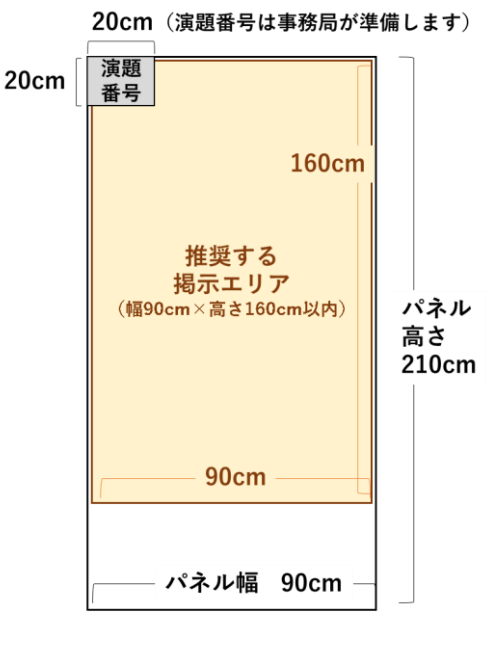

(演題番号の裏にポスターを差し込んで掲示する場合は、演題番号部分のスペースを空けて 作成してください。演題番号より下の位置から掲示していただいても結構です)

■ 発表セッションの開始 5 分前までには、ご自身のポスター前でご準備ください。必要時は、 セッション開始前に座長と打ち合わせをお願いします。

<各演題群のポスター掲示・撤去時間>

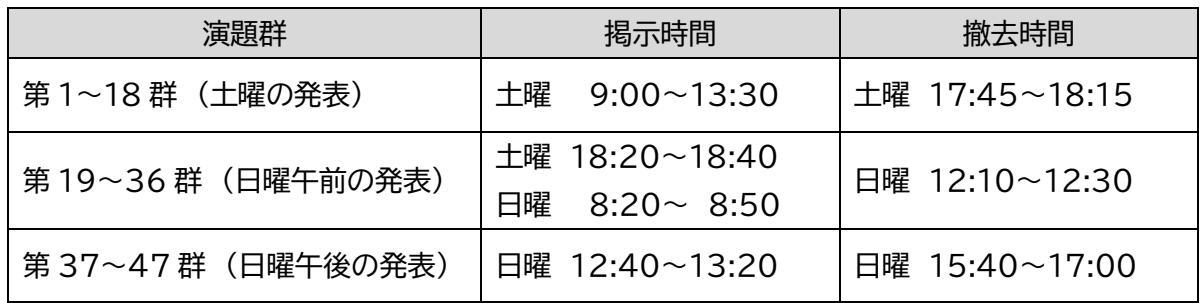

指定する撤去時間内に撤去されていないポスターについては、事務局で処分させていただきます こと、ご了承ください。

### <第 1~47 群までの方で、現地会場にご欠席となる場合>

- 筆頭者の現地参加がかなわない場合(発表・質疑に誰も対応できない場合)は、 1月3日(水)までに以下のフォームからご連絡ください。
- 質疑は共同発表者の方がご対応いただくか、難しい場合はオンデマンド配信の際の Web 上でご対応をお願いします。

●演題発表者 欠席連絡フォーム <https://forms.gle/WqpQqrc1A1Bir5JG7>

#### <第 1~47 群までの方で、不測の事態により、現地会場に急遽欠席となった場合>

- 可能な範囲で事前にメール等でご連絡ください。
- 事前の連絡が困難であった場合には、事後でも結構ですので、できるだけお早めにご 連絡をお願いします。

### **(ご案内) ポスタープリントサービスについて**

- ポスタープリントサービスの専用のページにポスター発表のファイルを登録すると、登録 者に代わってポスターを印刷し、当日のパネルに掲示しておくサービスです
- ご希望の方は有料にてご利用いただけます
- ご利用の場合は大判ポスター1枚、または 4:3 形式のスライド 18 ページ以内でファイルを ご作成ください(なお、タイトル部分は登録データから自動的に生成します)
- 公費対応も可能です。見積書・請求書・納品書などご希望の場合は、ご注文の際に専用ペー ジでご案内するお問い合わせ先にご連絡ください
	- (詳細) https://mdpj.jp/prelude/pps.html?s=160&c=1&m=1 ※料金:マットコート紙 税込 7,700 円/クロス 税込 10,450 円

データ登録の受付期間は、12 月上旬から12 月 22 日 (金) までの予定です。 登録を開始しましたら、メールでご連絡します。

※ タイトル部分は登録データから自動的に生成しますので、ポスタープリントサービス では演題番号・タイトル・発表者・所属等の記載は不要です。 ただし、オンデマンド配信用のファイルには演題番号・タイトル・発表者・所属等の 記載が必要になりますので、該当部分は追加作成をお願いいたします。

# **5. オンデマンド配信期間中の Web 上での対応 (1 月 8 日(月)~2 月 12 日(月祝))**

- オンデマンド配信は1月8日(月)~2 月 12 日(月祝)までを予定しています
- この間、参加者は自由に発表ファイルを閲覧でき、質問や感想を書き込んだりすること ができます

<質問・感想>

- 質問が書き込まれた場合には自動でメールをお送りします。回答は必須ではありません が、ご自身の演題の質問ボタンをクリックして掲示板を開き、できるだけ返信をお願い します
- ◼ 誹謗中傷など不適切な内容が届いた場合には、事務局が判断し、削除しますのでお知ら せください。また、URL 等がある場合には、信頼できるものかどうかをよくご確認くだ さい
- なお、質問や返信には自動的に氏名と時間が表示されます

<拍手ボタン>

- 参加者は「拍手」ボタンを押すことができます(1 演題につき、何度でも押せます)
- これは完全に匿名であり、どなたがボタンを押してくださったかは非公開です
- 押した人の数は公開しませんが、演題の筆頭発表者は自身の演題に対してボタンが押さ れた数を「メッセージボックス」という名前の管理ページで確認することができます
- ボタンが押された旨のご連絡はいたしませんので、ご自身で適宜確認してください
- ※ 拍手ボタンが押された数や、質問・返信の内容は「メッセージボックス」のページでダウ ンロードできます(ダウンロードしたファイルは、開催期間終了後も内容を確認できます)

# 発表用ファイルの作成手順の詳細

- ファイルは PowerPoint、Word など、ご自身の利用しやすいアプリケーションで作成し てください
- 大判1枚、もしくは複数枚スライドでのご作成をお願いいたします
- 大判 1 枚とする場合のサイズの規定は設けませんが、迷う場合は幅 80cm、高さ 140cm に設定してください
- 提出の際は PDF に変換してからご提出ください
- 変換が難しい場合はご相談ください

【PDF への変換方法】

Office アプリケーションの場合、「名前を付けて保存」のメニューにてファイル種類を PDF に して保存できます(その他のアプリケーションからの PDF 変換方法はお手数ですがご自身でご 確認ください)

<お願い>

 事務局でセキュリティ設定をいたしますので、提出の際にはパスワード保護等は設 定しないでください

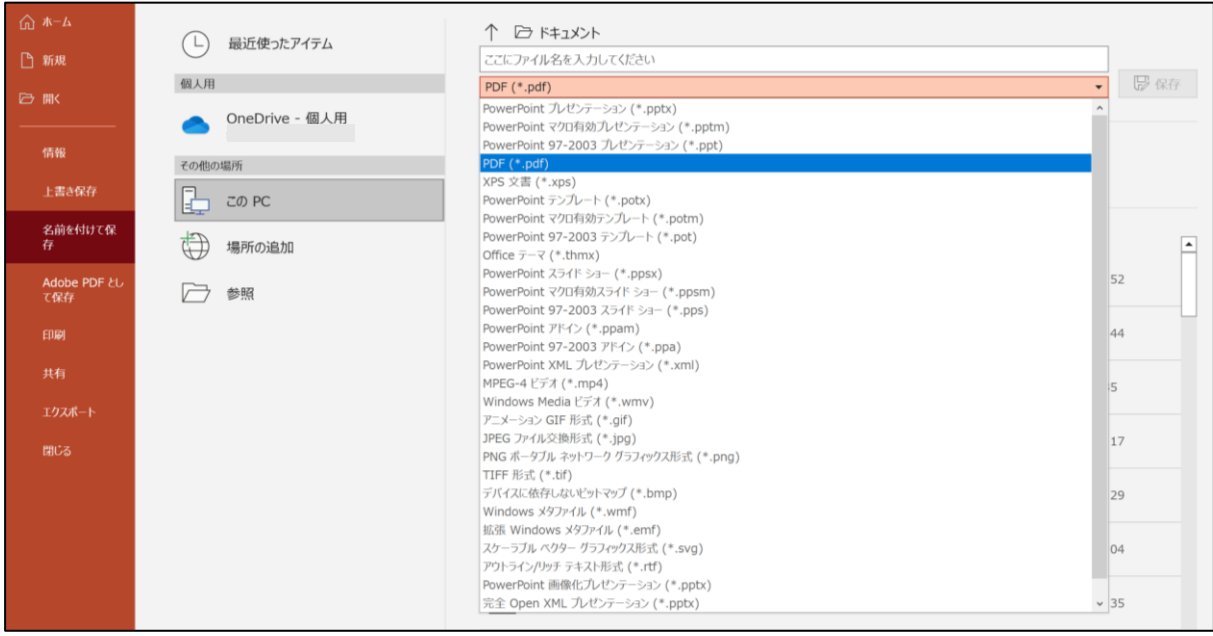

# お問い合わせ

変換が難しい場合やご不明点がおありの場合は、お気軽に下記運営事務局にご連絡ください。 皆様にご発表いただけますことを楽しみにしております。

お問い合わせ:

第 12 回日本公衆衛生看護学会学術集会 運営事務局(株式会社ユピア内) japhn12@yupia.net

TEL : 052-872-8101 (平日 10-16 時) FAX : 050-3737-7331